## **Tutoriel sur la baguette magique pour FilouShop.free.fr**

**Pour me remercier et m'encourager, cliquer sur la pub en rapport avec la finance à cette adresse, cela vous prend 2 secondes =) : http://filoushop.free.fr/banque.php**

**Bonjour à tous !**

**Dans ce tutoriel, je vais vous montrer à vous, jeune padawan à photoshop, à utiliser la baguette magique !**

**La baguette magique sert pour les sélection. Son avantage ? La sélection automatique des pixel non contigu. Voici une photo prise avec mon APN de la tour Eifel avec ses trous =p :**

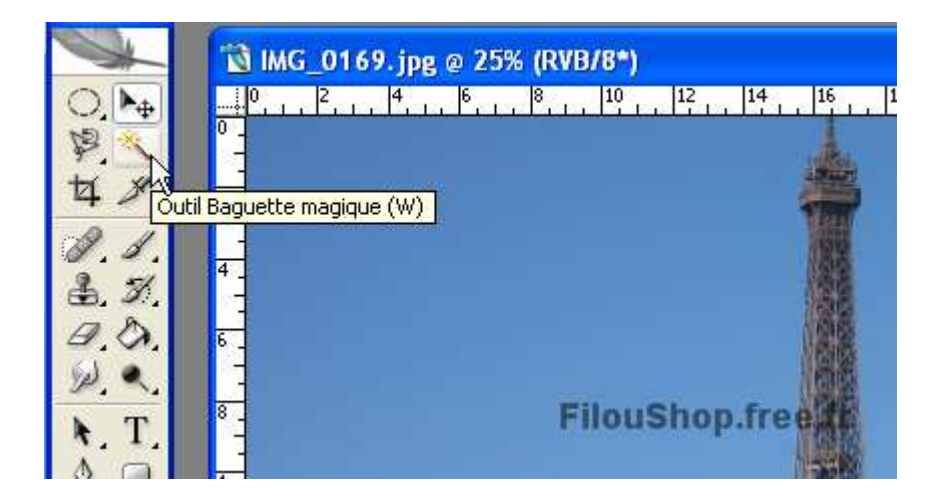

**La tolérance de la baguette est à paramétrer dans quasiment tous les cas. Ici elle n'est pas paramétrée, voici ce que ça donne en cliquant sur le ciel bleu de Paris :**

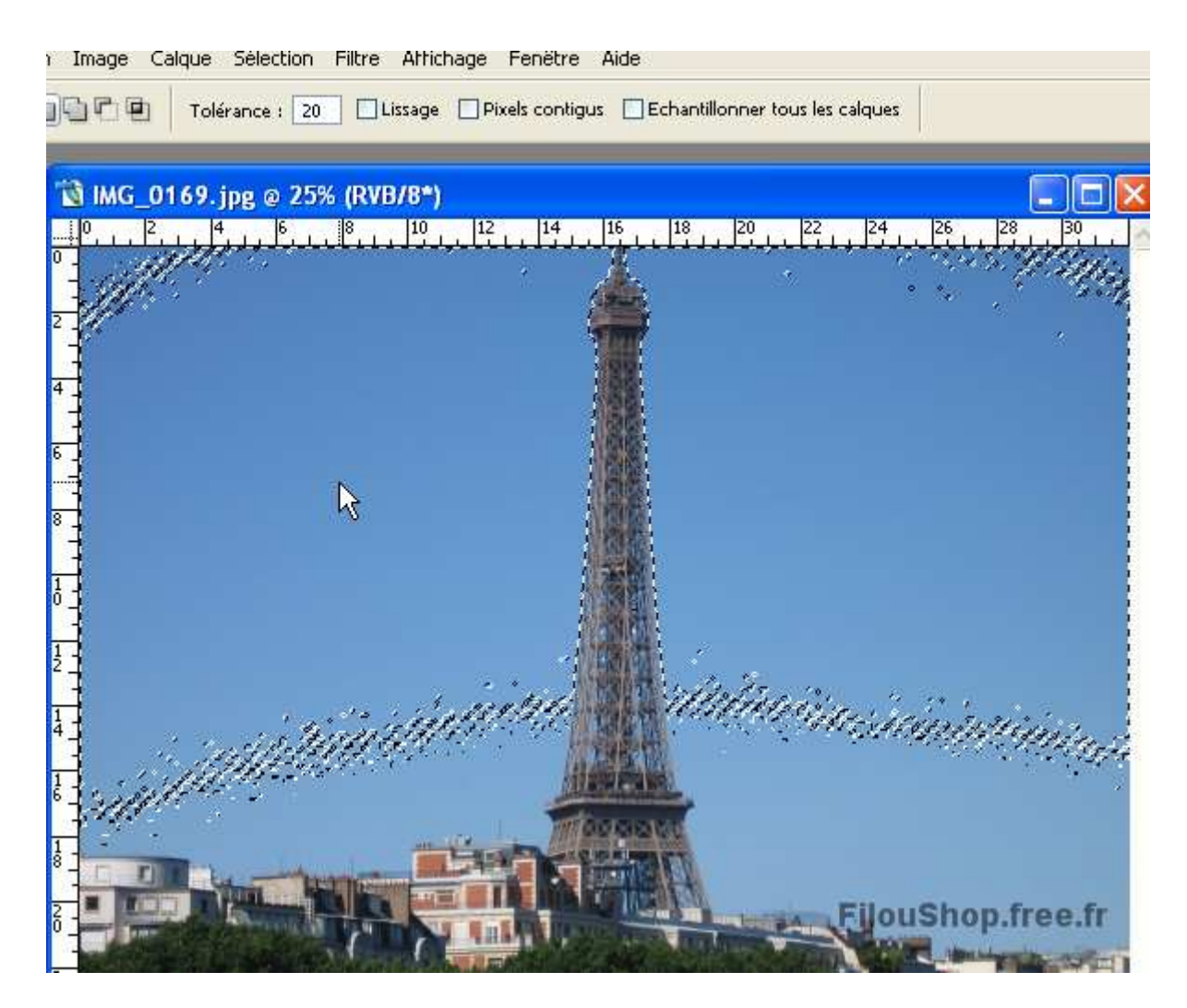

**Comme vous pouvez le constater, le ciel n'est pas complètement pris en compte par Photoshop. Il faut dire à Photoshop de prendre plus de pixel en compte. Je modifie alors la tolérance à 50 et voici le résulat :**

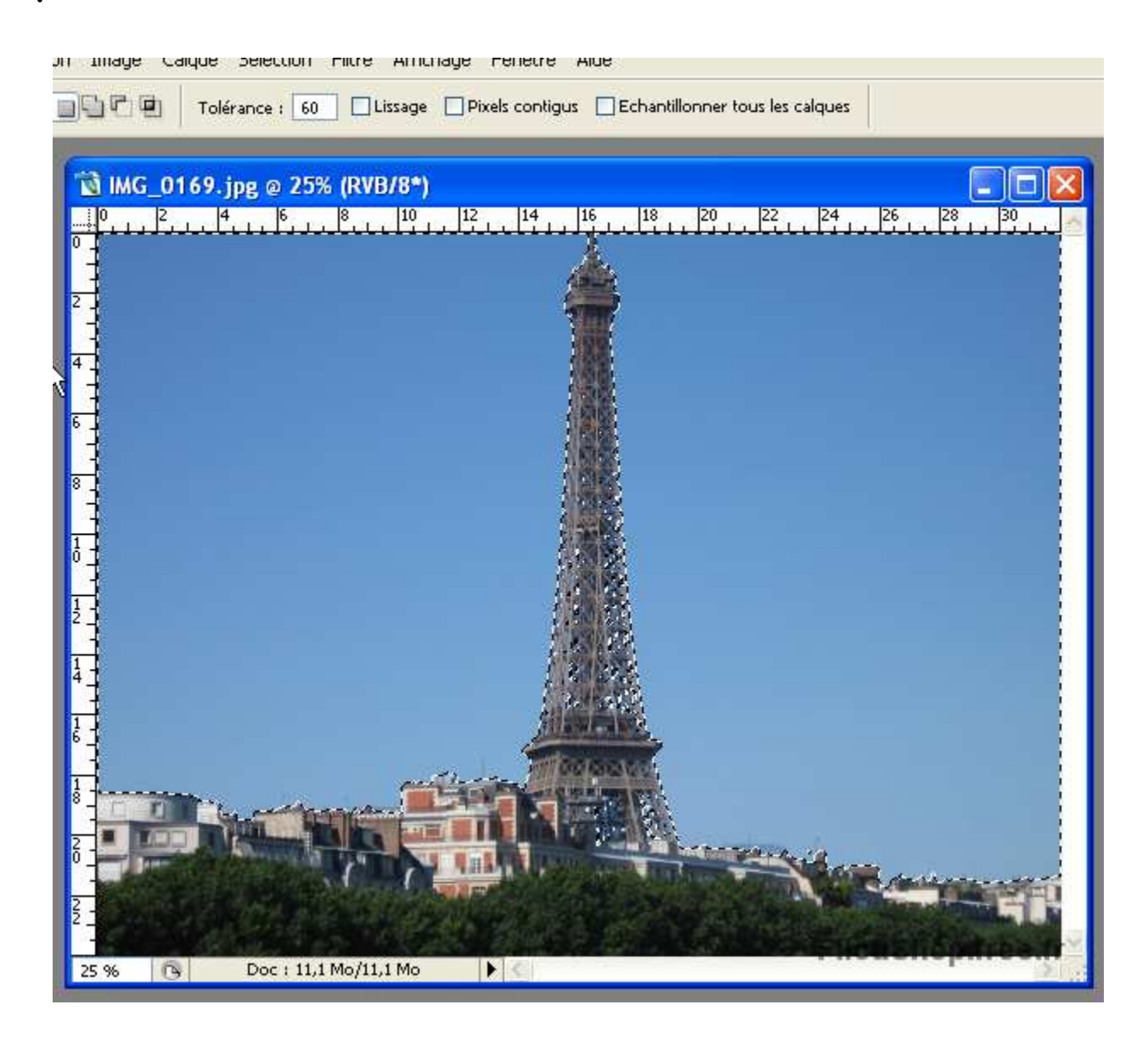

**Si c'est pas mieux comme ça =p ! Même le ciel de visible dans les trous de la tour sont pris en compte !**

**Pour ne sélectionner que les bâtiments, Faites « Intervertir » la Sélection :**

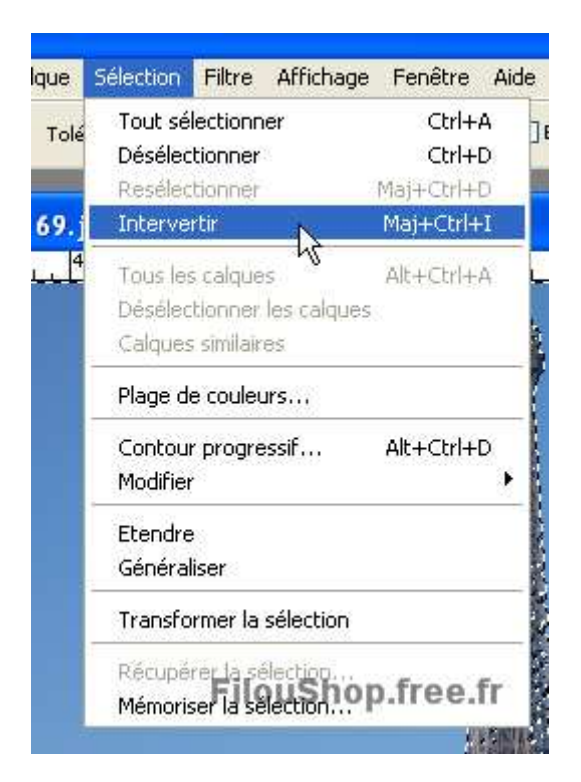

**Faite un petit « Copier-Coller » Dans un nouveau document et voilà le résultat :**

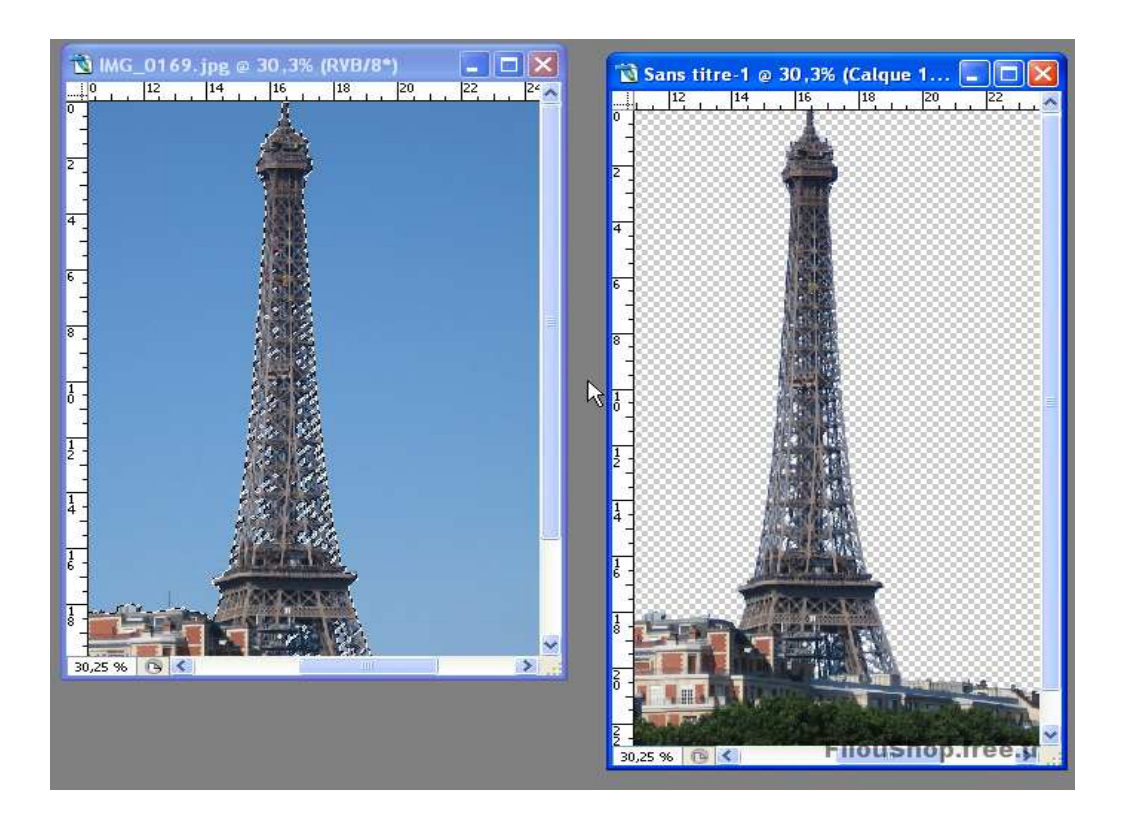

**Alors ? Vraiment magique la baguette ? =p**

**FilouBob**

## **NE PAS OUBLIEZ :**

**Pour me remercier et m'encourager, cliquer sur la pub en rapport avec la finance à cette adresse, cela vous prend 2 secondes =) : http://filoushop.free.fr/banque.php -D'autres tutoriels à trouver sur http://filoushop.free.fr**